# **IC Socket Board for the M16C Family (R0K3048PQZ000BR)**

# **Release Note Rev. 1.10**

Renesas Solutions Corp January 16, 2007

Thank you very much for purchasing the IC socket board for the M16C family (R0K3048PQZ000BR). This release note describes how to use the IC socket board (R0K3048PQZ000BR). Please be sure to read this release note before using the IC socket board.

#### **Table of Contents**

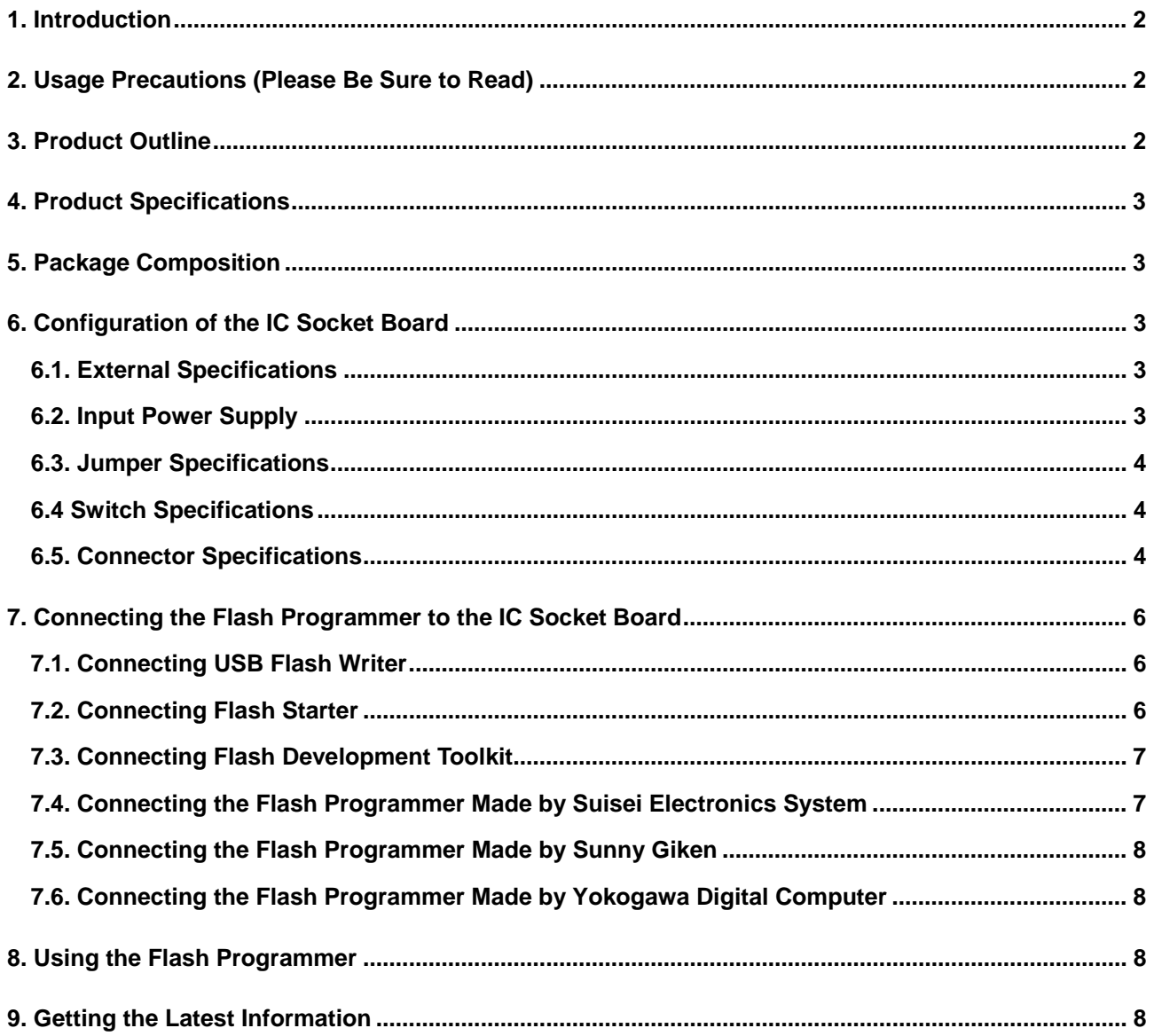

### <span id="page-1-0"></span>**1. Introduction**

This release note describes how to use the hardware included with the IC socket board (R0K3048PQZ000BR; hereafter the product type name is omitted) and the precautions to be observed when using it.

## **2. Usage Precautions (Please Be Sure to Read)**

#### **[About the removal of a microcomputer]**

Before using the IC socket board to remove a microcomputer from the IC socket board, be sure to turn off the power for the IC socket board. If a microcomputer is inadvertently removed or attached while the power is on, Renesas will withhold guarantee and support for the IC socket board and microcomputer. **Caution: The LED mounted on the IC socket board goes off when the IC socket board is no longer supplied with power. Please be sure to confirm that the LED is turned off.**

#### **[About a connection of the flash programmer]**

The communication connectors (CN1–CN4) mounted on the IC socket board are configured with wired-OR logic. Therefore, do not connect two or more flash programmers to the IC socket board at the same time. If two or more flash programmers are inadvertently plugged into the communication connectors (CN1–CN4), Renesas will withhold guarantee for the IC socket board and flash programmers.

# **3. Product Outline**

This product is a write-only IC socket board that permits a program to be written into a 48-pin version flash microcomputer of the M16C family by using a flash programmer.

#### **[Supported MCUs]**

M16C family of 48-pin version flash microcomputers Supported package: PLQP0048KB-A (48P6Q-A)

#### **[Supported programmers]\*1**

- (1) Renesas Technology Corp.
	- 9 Flash Starter (M3A-0806)
	- <del>V</del> USB Flash Writer (M3A-0665)<br>V Flash Development Toolkit
	- 9 Flash Development Toolkit
	- URL address : http://www.renesas.com/homepage.isp
- (2) Suisei Electronics System Co.
	- 9 EFP-S2 EPROM**\*2**
	- 9 EFP-S2V EPROM**\*3**

URL address : [http://www.suisei.co.jp/index\\_e.html](http://www.suisei.co.jp/index_e.html)

- (3) Sunny Giken Inc.
	- 9 Multifunction flash microcomputer programmer MFW-1
	- USB-compatible multifunction flash microcomputer programmer S550-MFW1U
	- URL address : <http://www.sunnygiken.co.jp/english/index.html>
- (4) Yokogawa Digital Computer Corporation
	- NET IMPRESS flash microcomputer programmer \*4
	- URL address : <http://www.yokogawa-digital.com/emb/en/index.html>
- **\*1: Depending on the flash programmer used, not all microcomputers of the M16C family may be supported. Please be sure to confirm that your flash programmer is usable for the intended microcomputer.**
- **\*2: To use EFP-I, please purchase the flash programmer from its supplier, separately from the IC socket board.**
- **\*3: To use EPP-2S, please purchase the flash programmer from its supplier, separately from the IC socket board.**
- **\*4: To use NET IMPRESS, please purchase the flash programmer from its supplier, separately from the IC socket board.**

# <span id="page-2-0"></span>**4. Product Specifications**

Specifications of the IC socket board are listed in Table 4-1.

Table 4-1 . IC Socket Board Specifications

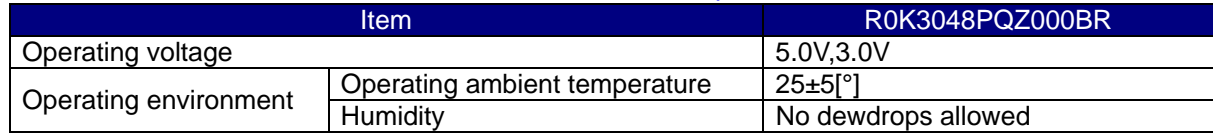

# **5. Package Composition**

The package composition of the IC socket board is listed in Table 5-1.

Table 5-1. IC Socket Board Package Composition

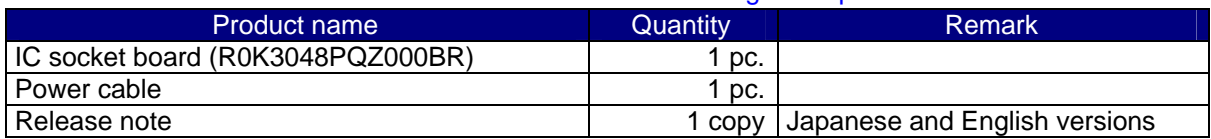

# **6. Configuration of the IC Socket Board**

#### **6.1. External Specifications**

External specifications of the IC socket board are listed in Table 6-1.

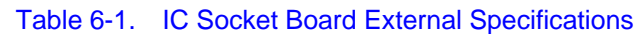

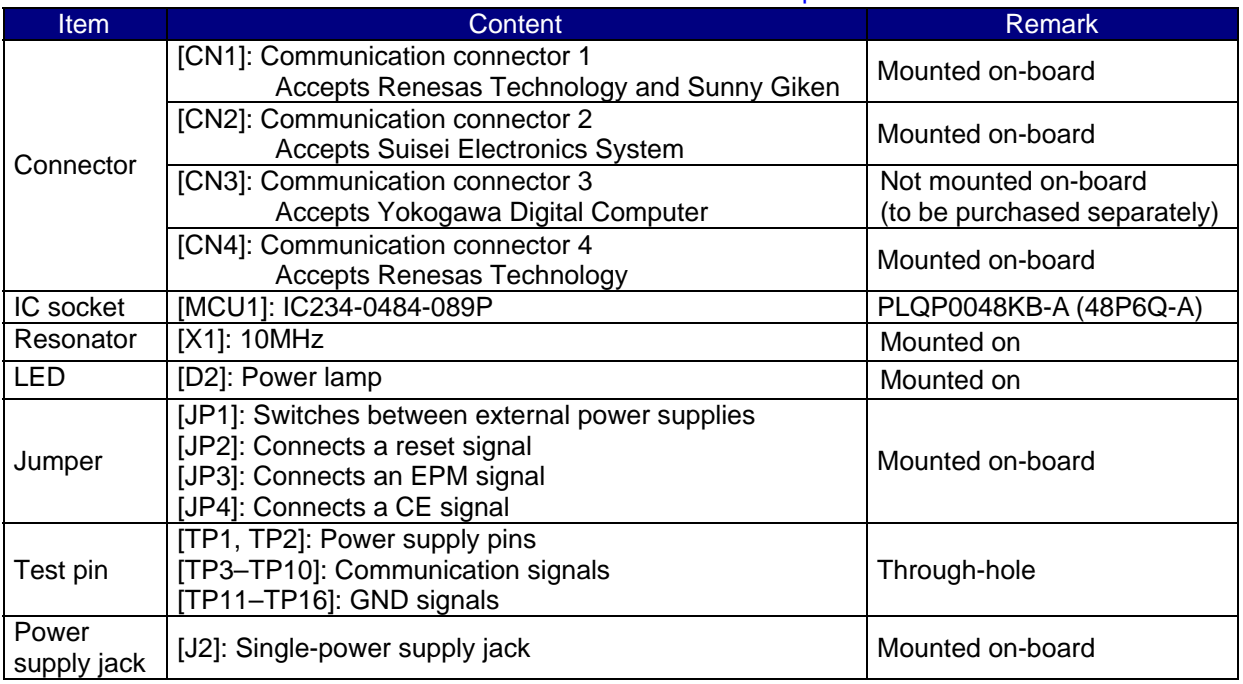

#### **6.2. Input Power Supply**

1) Power supply from the flash programmer

If the power for the IC socket board can be supplied from the flash programmer, plug a connector from the flash programmer into the corresponding communication connector of the IC socket board.

- 2) Single-power supply jack (J2)
	- To use a single power supply
		- For 5 V power supply, input  $5.0 \text{ V} \pm 0.5 \text{ V}$  to this jack.
		- For 3 V power supply, input 3.0 V  $\pm$  0.3 V to this jack.

#### <span id="page-3-0"></span>**6.3. Jumper Specifications**

Use JP1 to select an external power supply and the type of power supply. Table 6-2 shows JP1 settings.

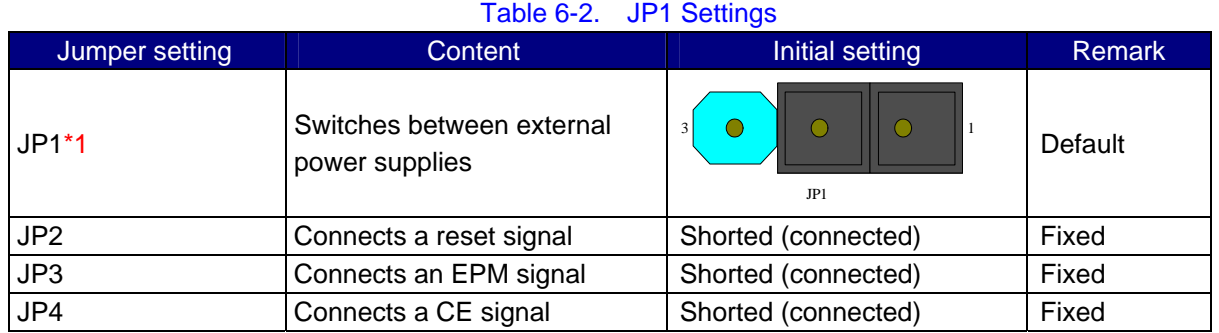

**\*1: To use J2 for power supply, short 2-3 together.** 

#### **6.4 Switch Specifications**

SW1 is used as a reset signal for the microcomputer.

#### **6.5. Connector Specifications**

1) CN1: 10-pin connector (accepts Renesas Technology and Sunny Giken)

Pin assignments of CN1 are shown in Table 6-3 and Figure 6-1.

#### **Connector Pin 1 mark**  $\overline{\circ}$  $\overline{\Omega}$ **Pin 9 Pin 1 Pin 2 Pin 10**

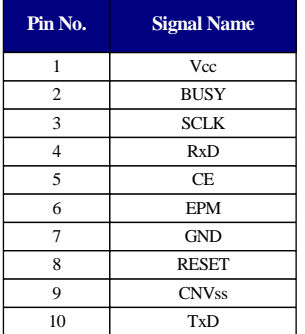

Table 6-3. CN1 Pin Assignments

#### Figure 6-1. CN1 Pin Layout

Reference) CN1

Part type name: HIF3FC-10PA-2.54DS Manufacturer: Hirose

2) CN2: 10-pin connector (accepts Suisei Electronics System) Pin assignments of CN2 are shown in Table 6-4 and Figure 6-2.

Table 6-4. CN2 Pin Assignments

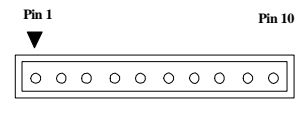

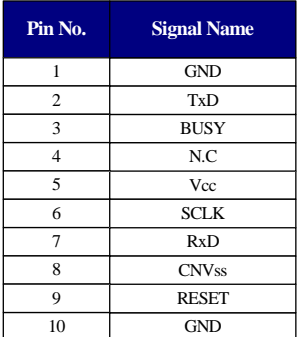

#### Figure 6-2. CN2 Pin Layout

Reference) CN2 Part type name: HNC2-2.5P-10DSL Manufacturer: Hirose

#### 3) CN3: 28-pin connector (accepts Yokogawa Digital Computer) Pin assignments of CN3 are shown in Table 6-5 and Figure 6-3.

#### **Pin No. Signal Name Pin No. Signal Name** GND 15 GND 1 **Pin 1 Pin 14** 16 2 Vcc - <u> Annononono – a</u> 17 3 - - \_\_\_\_\_\_\_\_\_\_\_\_\_\_\_\_<br>\_\_\_\_\_\_\_\_\_\_\_\_\_\_\_\_ 4 18 - - RESET 5 19 **CE Pin 28** 6 SCLK  $\overline{20}$ - 7 21 GND - 8 GND 22 -  $\overline{9}$ 23 EPM - **BUSY** 10 24 - 11 25 - - 12 **CNVss** 26 - 13 RxD 27 TxD 14 GND 28 GND

#### Table 6-5. CN3 Pin Assignments

Figure 6-3. CN3 Pin Layout

Reference) CN3

**Pin 15**

Part type name: DX10-28S

Manufacturer: Hirose

\* The above product is not available from Renesas.

#### 4) CN4: 14-pin connector (accepts Renesas Technology)

Pin assignments of CN4 are shown in Table 6-6 and Figure 6-4.

#### Table 6-6. CN4 Pin Assignments

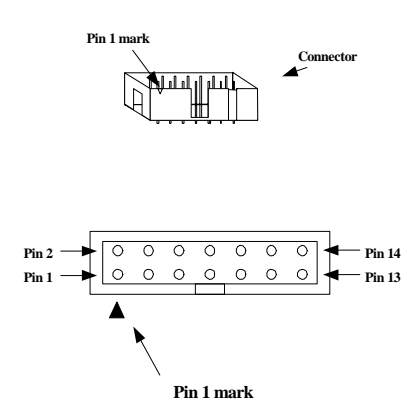

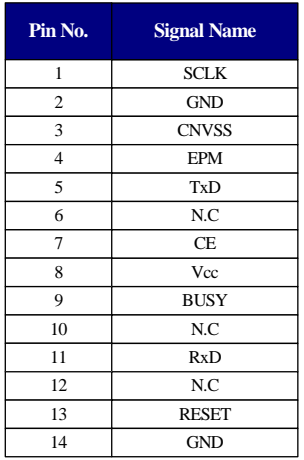

#### Figure 6-4. CN4 Pin Layout

Reference) CN4

Part type name: XG4C-1434 Manufacturer: Hirose

# <span id="page-5-0"></span>**7. Connecting the Flash Programmer to the IC Socket Board**

# **7.1. Connecting USB Flash Writer**

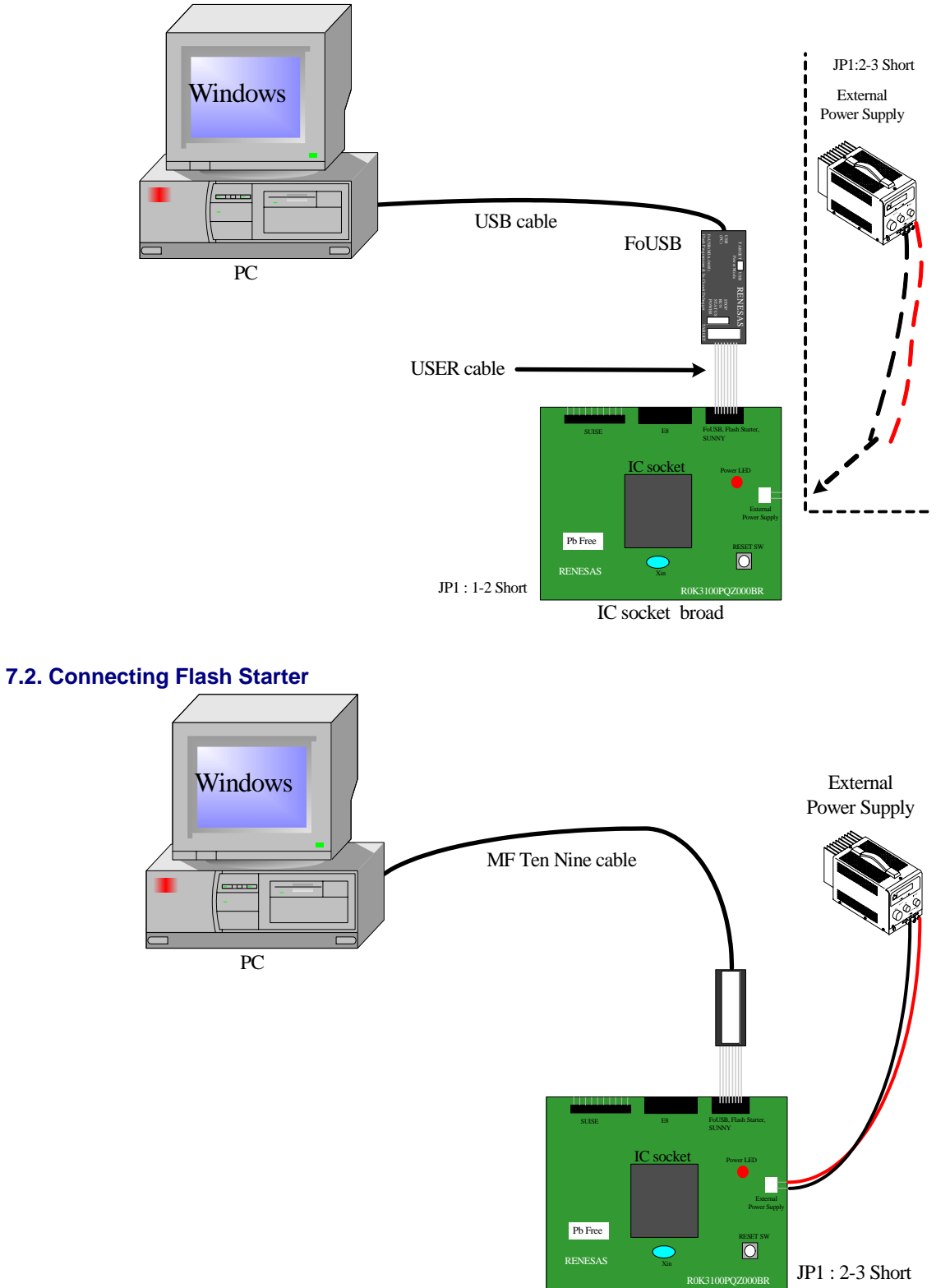

<span id="page-6-0"></span>**7.3. Connecting Flash Development Toolkit** 

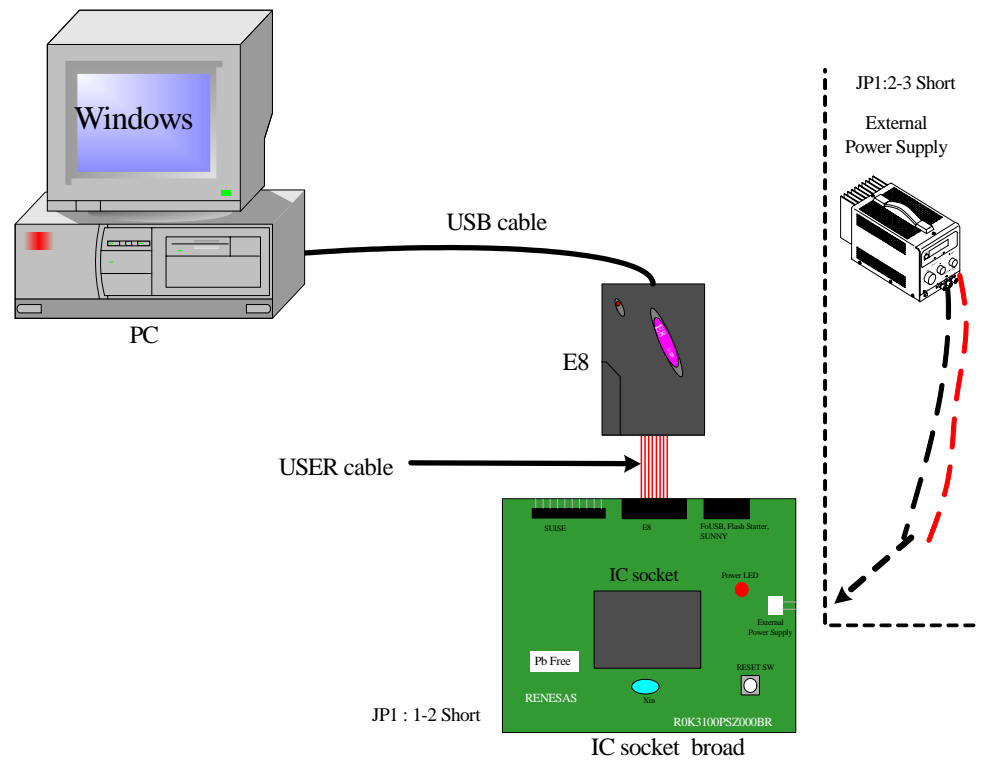

# **7.4. Connecting the Flash Programmer Made by Suisei Electronics System**

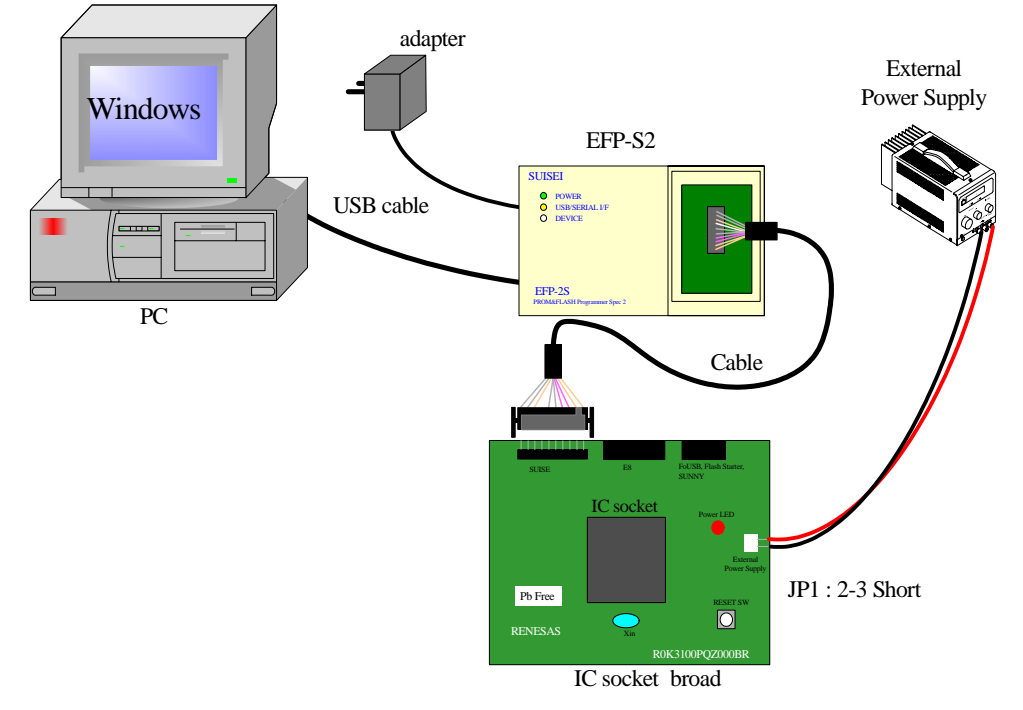

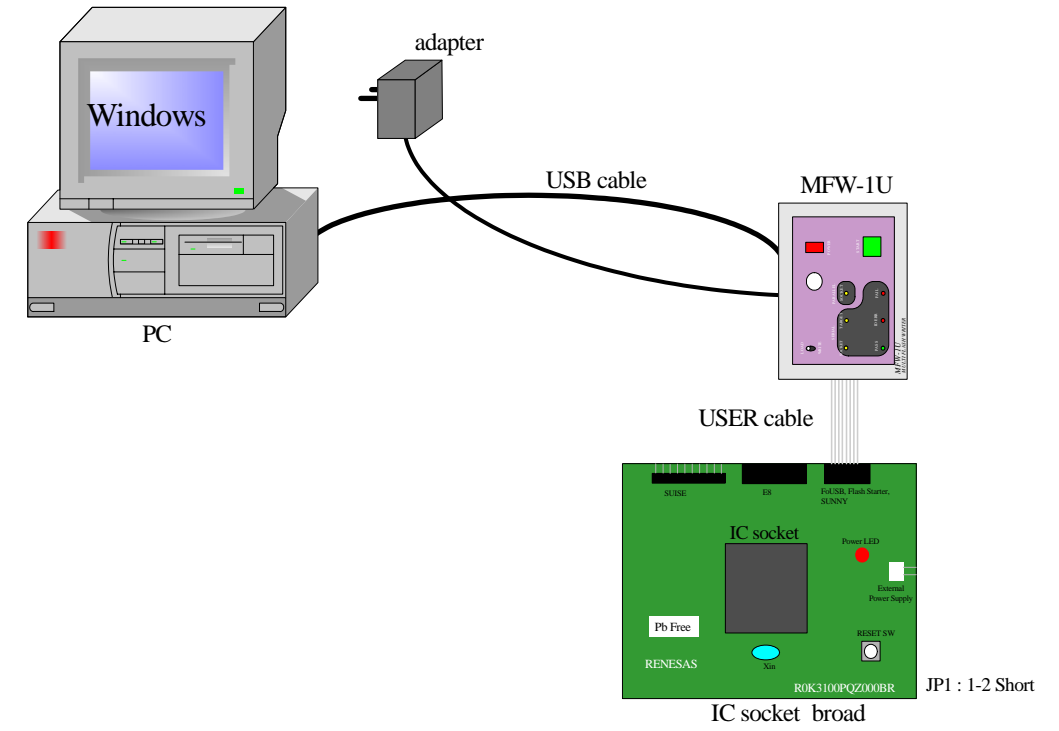

#### <span id="page-7-0"></span>**7.5. Connecting the Flash Programmer Made by Sunny Giken**

#### **7.6. Connecting the Flash Programmer Made by Yokogawa Digital Computer**

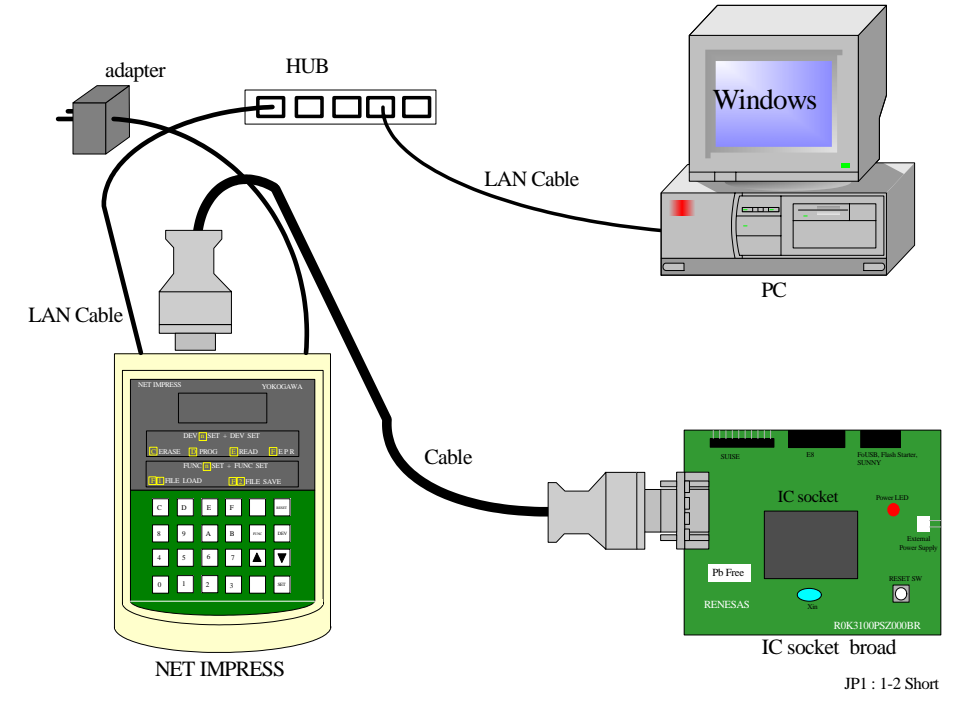

# **8. Using the Flash Programmer**

For details on how to use the flash programmer, please refer to the user's manual or other documentation of your flash programmer.

# **9. Getting the Latest Information**

To get the latest information on the IC socket board, visit the Renesas Web site given below. URL address: <http://www.renesas.com/homepage.jsp>